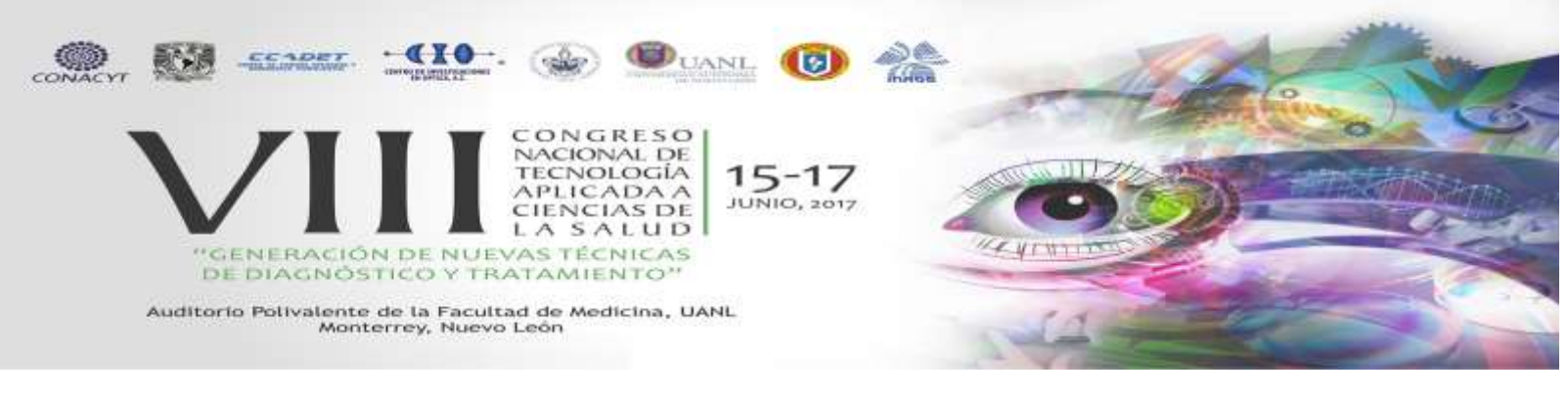

# **VISUALIZADOR DE SERIES DE IMÁGENES MEDICAS**

Geovanni Antonio Granados<sup>1</sup>, Bárbara Emma Sánchez Rinza<sup>1</sup>, Alberto Jaramillo Núñez<sup>2</sup>

Benemérita Universidad Autónoma de Puebla<sup>1</sup>, <u>[brinza@hotmail.com](mailto:brinza@hotmail.com), [gioforever@outlook.com](mailto:gioforever@outlook.com)</u> Instituto Nacional de Astrofísica, Óptica y Electrónica, Pue. Puebla<sup>2</sup>, <u>[ajaramil@inaoep.mx](mailto:ajaramil@inaoep.mx)</u>

#### **RESUMEN**

Se desarrolló un sistema para ayudar en el diagnóstico de enfermedades relacionadas con el sistema óseo, aunque también se puede usar en mastografías y ultrasonidos. En ocasiones se tienen series de radiografías las cuales se han obtenido ya sea para dar seguimiento a una enfermedad o porque no se ha encontrado la causa de las molestias y por consiguiente se han acumulado. Con el sistema desarrollado se puede mejorar la visualización de las imágenes y también desplegar seis imágenes, con el fin de ayudar en la interpretación y poder dar un diagnóstico acertado. Los formatos de imagen que se pueden leer son JPG, BMP o DICOM. Las imágenes deben estar en forma digital o si se tiene por ejemplo una radiografía analógica entonces se digitaliza mediante un proceso fotográfico. La mejora de la imagen se puede realizar ya sea fuera del sistema desarrollado usando por ejemplo funciones de MATLAB y después visualizarlas con el sistema o cargarlas al sistema y después realizar la mejora con sus rutinas.

El sistema cuenta con dos paletas de colores: de 10 y de 50. Se recomienda el uso de la paleta de 50 colores para todas las imágenes y la paleta de 10 colores únicamente para regiones de interés pequeñas, ya que como en este caso la asignación de colores por rangos de tonos de gris es manual, se pueden manipular según convenga. Al comparar las imágenes, el diagnóstico se hace no en función del color observado sino de cómo se distribuyen los colores. Aunque el software es amigable, no es apropiado para usarse en centros de salud sino más bien en algo que hemos llamado Clínica de Diagnóstico Digital, donde el personal está dedicado al manejo de rutinas para hallar diferencias entre las imágenes, aunque se desconozca la enfermedad que las produce

## **1. INTRODUCCIÓN**

En la actualidad, la interpretación de las radiografías analógicas y digitales se hace de manera visual. En el caso de una radiografía digital almacenada en 12 bits, la imagen se puede almacenar en 4 096 posibles tonos de gris, pero, los monitores convencionales sólo pueden desplegar 256 tonos así que, para visualizar la imagen de una radiografía los detalles significativos deben tener alto contraste para poder ser detectados. Cuando esto no ocurre, lo más probable es que se omita la información o que se proporcionen diagnósticos erróneos [1].

Con el sistema desarrollado se intenta apoyar a los especialistas en casos que presentan dificultad a la hora de analizar las imágenes médicas debido a varios factores externos que en ocasiones es imposible controlar. Uno de los objetivos principales del software es que sea amigable, es decir que sea de fácil manejo, para que ayude en el diagnóstico de las imágenes médicas de los pacientes. Es por eso que el software tiene la capacidad de desplegar imágenes mejoradas con otros softwares o cargarlas y desplegarlas y luego mejorarlas con su propio software.

## **2. TEORÍA**

Para poder llegar a una solución óptima se debe tener en claro cuáles son los problemas a resolver, en este caso se busca identificar los tipos de enfermedades en los huesos a través de la mejora del diagnóstico de las radiografías. Mediante el aumento en su sensibilidad diagnostica se pueden notar cosas que a simple vista no se logran ver.

En la actualidad la innovación de nuevos sistemas es de gran utilidad para diagnosticar pacientes, ya que agiliza los diagnósticos. Generar este tipo de sistemas reduce los problemas de diagnósticos erróneos. Para ello se implementó un sistema en Matlab que utiliza funciones del procesamiento digital de imágenes. El sistema estará compuesto de una ventana principal en la cual se podrán cargar las imágenes y la realización de las operaciones necesarias.

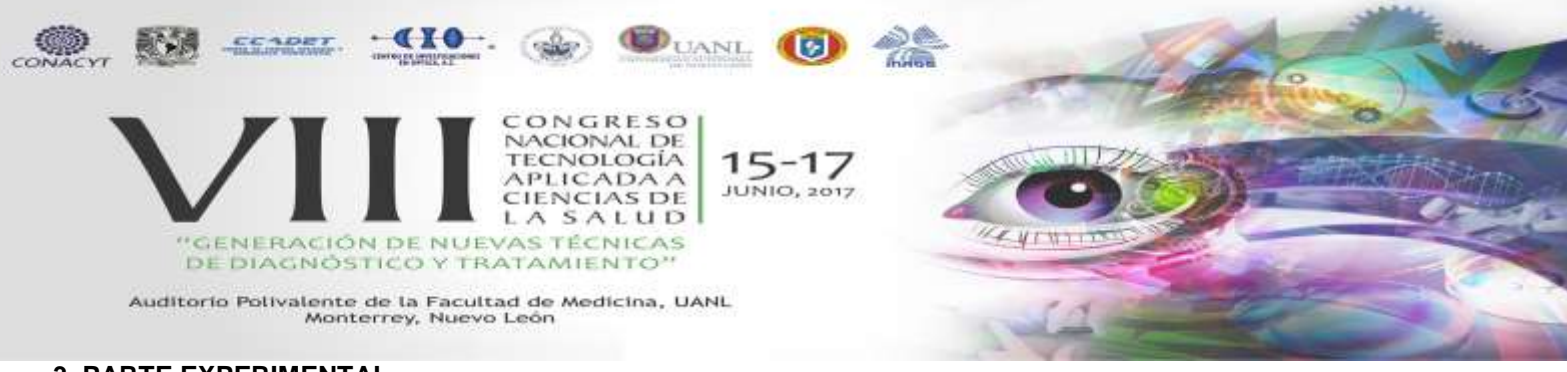

## **3. PARTE EXPERIMENTAL**

Para tener una mejor interpretación se tiene que empezar por convertir la imagen obtenida a formato RGB, como se mencionó anteriormente las radiografías se encuentran en un formato de imagen de escala de grises para lograrlo se tuvo que crear una función que convierte las imágenes utilizando un mapa de color especificado. El paleta de colores predeterminado para tener un buen resultado es **hot** de MATLAB[3]. Para comprobar los alcances del sistema, se pensó en tres aplicaciones, en cada una de ellas se toma un proceso diferente del sistema que es aplicado a la radiografía o las radiografías seleccionadas. Con esto se verifica que se cumplan los objetivos esperados al aplicar los procedimientos.

#### **Primera Aplicación: comparación de radiografías**

Se muestra el caso de una paciente del sexo femenino de 35 años de edad quien argumenta padecer molestias en la parte baja de la columna vertebral desde hace más de dos años. Con el fin de hallar la causa de sus molestias se le han sugerido realizarse radiografías de la columna al menos tres veces sin obtener algún diagnóstico concreto. Son estas radiografías las que se despliegan con el visualizador con el fin de, si es posible, hallar el origen de sus molestias.

Las imágenes mostradas en la parte superior de la Fig. 1 muestran la parte inferior de las tres radiografías. La imagen de la derecha corresponde a la radiografía tomada en 2014, la del centro corresponde a una radiografía tomada en julio de 2016 y la de la derecha a la tomada en septiembre de 2016. Las imágenes superiores de la Fig. 1 fueron obtenidas mediante un proceso fotográfico y fueron mejoradas solo para visualizarse. Las imágenes de abajo, de la misma figura, tienen falso color con el fin de apreciar mejor las diferencias entre ellas. Las imágenes de los extremos fueron obtenidas en el mismo laboratorio, aunque en fechas diferentes y la central fue obtenida en otro laboratorio. La mejor comparación para buscar diferencias podría hacerse entre las imágenes de los extremos, ya que son del mismo laboratorio. Sin embargo, notamos que los bordes de las vértebras se aprecian mejor en la primera imagen, no así en la tercera. Donde mejor se aprecian los bordes es en la imagen del centro por lo cual podríamos decir que es el mejor lugar de los dos laboratorios para tomarse una radiografía.

En las imágenes en color de la Fig. 1 podemos ver que las distribuciones de colores no son iguales. Para hallar las diferencias no hay que fijarse tanto en el color sino en las distribuciones. El color depende de la intensidad de la radiación que se eligió (la cual no siempre es la misma), aunque en el caso de las figuras de los extremos deberían tener el mismo color, ya que fueron realizadas en el mismo laboratorio, pero notamos que no es así. En este caso puede haber dos posibles explicaciones. La primera es que hay una degradación ósea en la última radiografía que no tiene la primera, por lo que son diferentes las distribuciones de color. La segunda es que la tercera radiografía es tan mala que no se puede discernir si hay un avance de una enfermedad. Si nos fijamos en las imágenes en tonos de gris notaremos que en la tercera imagen las vértebras superiores se pueden resolver, pero no las inferiores.

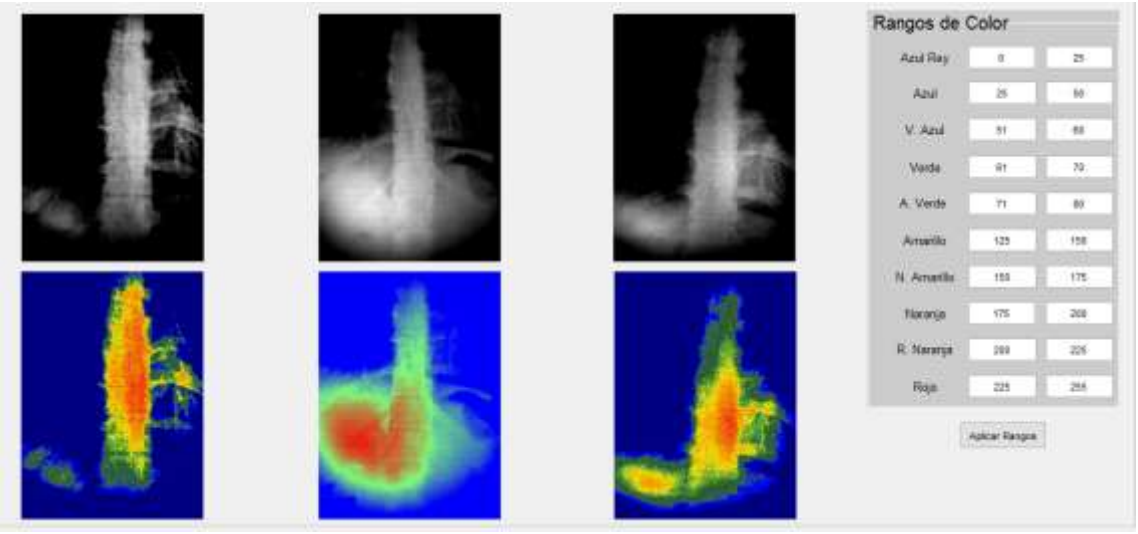

Fig. 1.- Primeras imágenes de la serie.

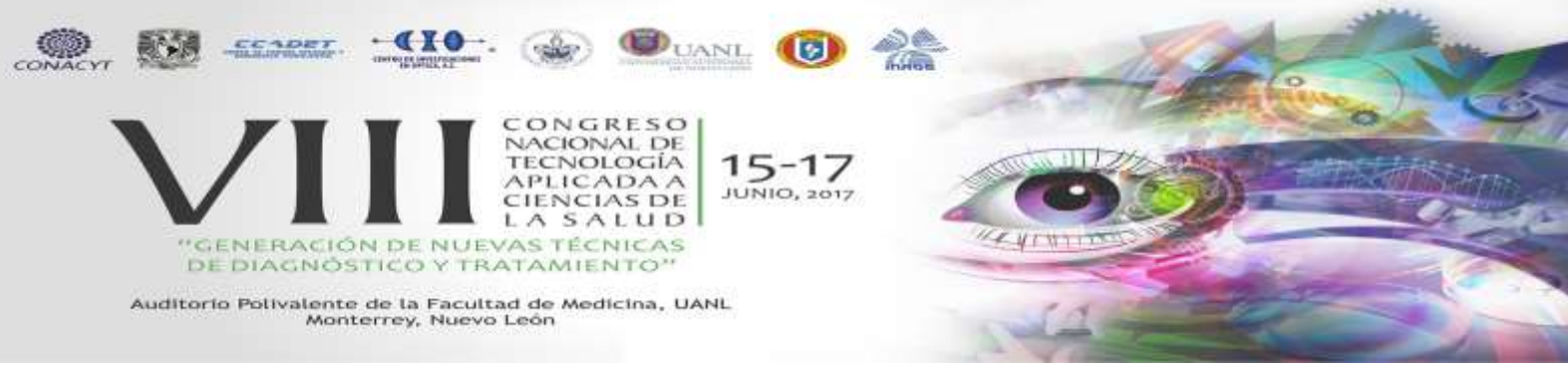

En la figura 2, en la parte superior, se muestran las mismas imágenes mostradas en la parte superior de la Fig. 1 pero después de aplicarles una rutina de procesado digital con el fin de hallar pequeñas discontinuidades. Los bordes de las vértebras en las imágenes izquierda y central se aprecian bien pero no así las de la imagen derecha. El falso color nos muestra que hay una diferencia entre las imágenes de los extremos. La del lado derecho muestra una cierta anomalía ósea con respecto a la primera.

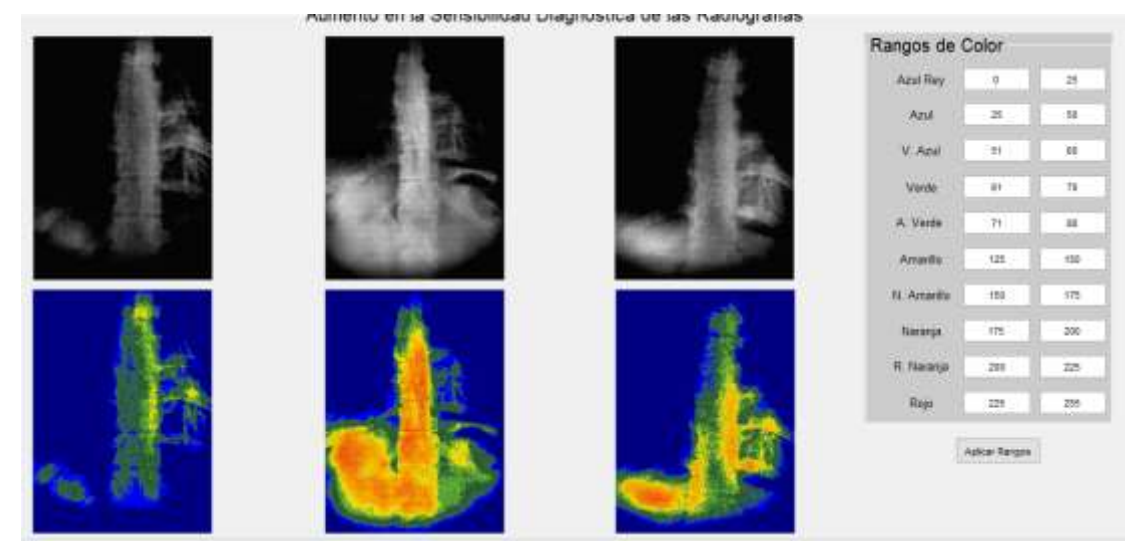

Fig. 2.- Segundas radiografías de las series (zona lumbar).

Las imágenes de la Fig. 3 muestran las mismas imágenes de la parte superior de la Fig. 1 pero después de aplicarles otra función para hallar otro tipo de características. La distribución del color rojo en la imagen de la derecha es diferente a la que se aprecia en la imagen del lado izquierdo, lo que indica que existe una diferencia importante entre la primera radiografía y la última la cual fue tomada 32 meses después.

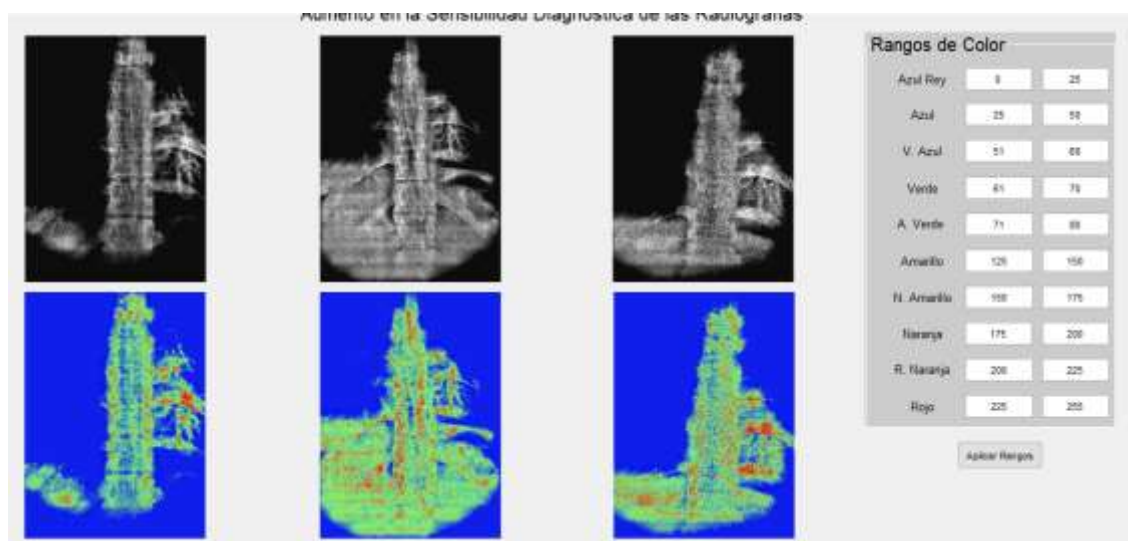

Fig. 3.- Tercera serie de imágenes.

El mismo patrón diferente de distribución de color se observa en las imágenes laterales por lo que ésta podría ser la causa de las molestias, lo que sí es que parece que ha invadido más de una vértebra.

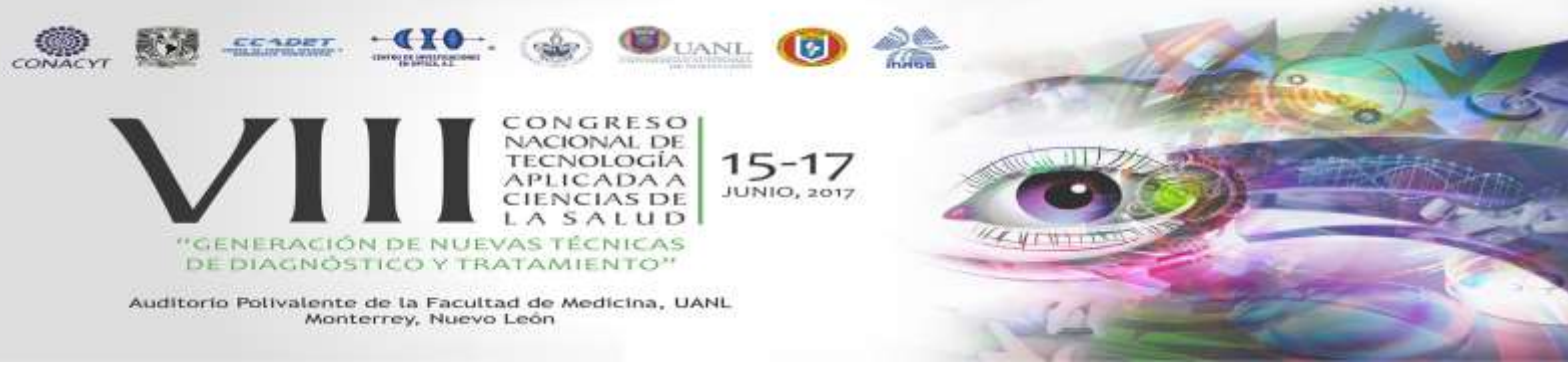

Algo que hay que mencionar es que en la radiografía central se aprecian las líneas de la impresora lo cual no ocurre con las imágenes de los extremos. Así que no se trata de una radiografía sino más bien de una impresión lo cual ahora es bastante común. En todas las figuras a colores se usó una paleta de 50 colores, lo que significa que entre color y color hay una diferencia de 5 tonos de gris.

De entrada, podríamos pensar que la tercera imagen muestra una degradación ósea que no tiene la primera. Sin embargo, no hay que olvidar que entre la segunda y tercera radiografía solo hay una diferencia de 2 meses y en la segunda se ven bien definidos los bordes de las vértebras. Así que podríamos considerar que la tercera radiografía es de mala calidad o está mal tomada, por lo que no parece lógico que muestre el avance de una anomalía ósea. Después de la comparación la paciente se realizó una resonancia magnética y resultó que tiene escoliosis dextroconvexa dorsal y degeneración discal dorsal múltiple.

## **Segunda Aplicación: Detección de metástasis óseas en radiografías**

Se muestra el caso de una paciente del sexo femenino de 40 años de edad diagnosticada con cáncer de mama y de la cual se obtuvieron tres radiografías durante el curso de la enfermedad. La diferencia en tiempo entre la primera y segunda radiografía fue de cuarenta días y entre la primera y la tercera de un año. El motivo por el cual se tomó la primera radiografía fue por tener molestias en el hombro derecho. Los diagnósticos de la primera y segunda radiografía fueron negativos a metástasis ósea aun cuando ya había sido diagnosticada con cáncer.

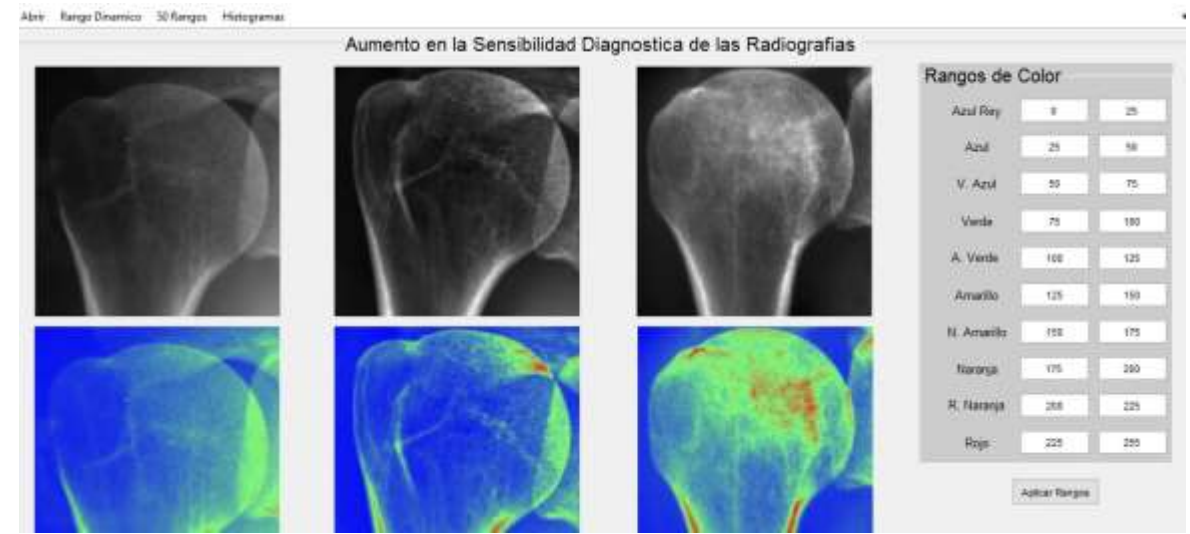

Fig. 4.- Imágenes obtenidas a partir de radiografías.

Como se puede apreciar en la Fig. 4, la única imagen que es diferente a las demás es la imagen superior derecha. Aún en color, las dos primeras imágenes inferiores izquierdas de la Fig. 4 no parecen mostrar diferencias contundentes.

Los procesos de realce de imágenes consisten de una serie de técnicas cuyo objetivo es mejorar la apariencia visual de una imagen, ya sea en contraste, ruido, escala de grises, distorsiones, luminosidad, falta de nitidez, etc., o bien convertir o mapear la imagen a una mejor forma para su análisis[2]. El principal objetivo del realce de la imagen es procesar una imagen de tal manera que el resultado obtenido sea el apropiado para una aplicación específica para la Fig. 5 se tomaron las mismas imágenes que se utilizaron en la parte superior de la Fig. 4 pero después de aplicarles una función de realce del procesado digital de imágenes.

Ahora las diferencias son notorias, la más importante se observa en la imagen superior derecha, aunque la imagen superior central muestra ya un incremento en su porosidad. Lo mismo se puede observar en la distribución de los colores. Análisis cuantitativos posteriores mostraron que la primera radiografía mostró una degradación ósea (metástasis temprana) del 11%.

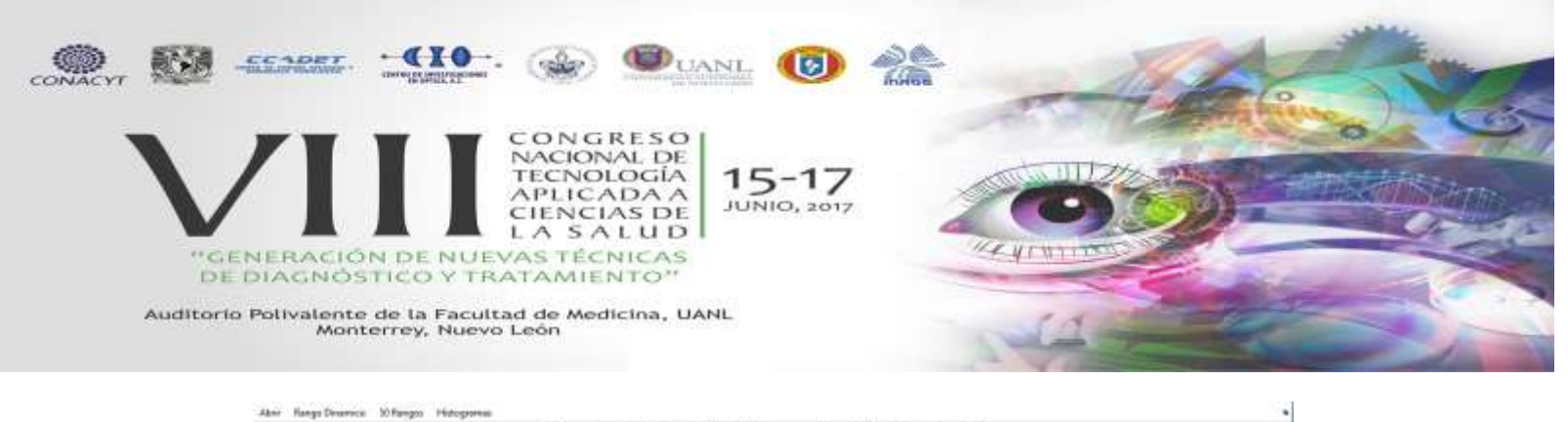

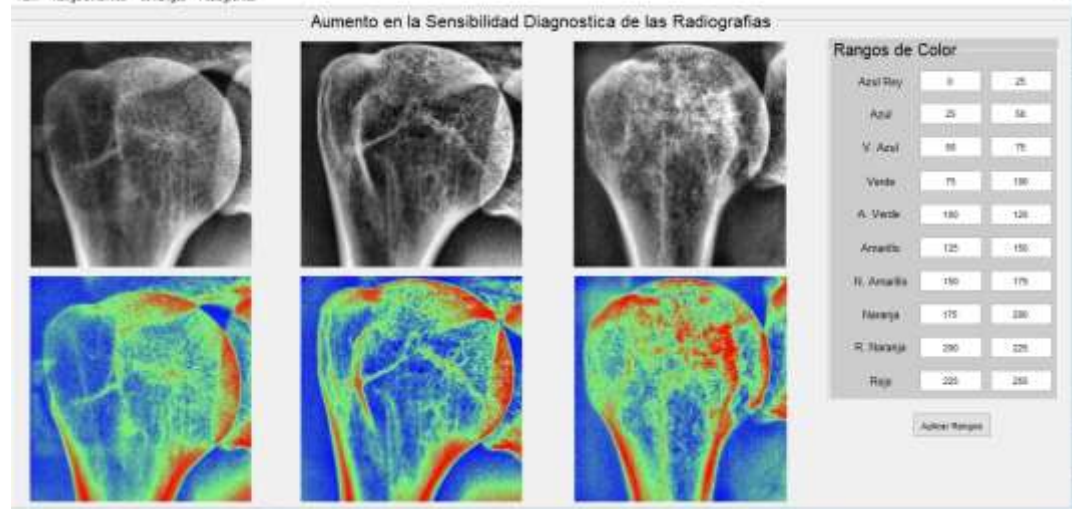

Fig. 5.- Imágenes obtenidas después de aplicar algunas funciones de procesado digital de imágenes a las imágenes de la Fig. 4.

## **Tercera aplicación: Búsqueda de metástasis y otras enfermedades óseas en gammagramas**

El software tiene la capacidad de hacer uso de dos paletas de colores, una con cincuenta colores y otra con 10. La aplicación más importante que le hemos dado a la paleta de 10 colores es la búsqueda de metástasis óseas y otras enfermedades diferentes tales como inflamaciones, infecciones, degradaciones óseas, etc. en gammagramas óseos. En la Figura 6 se muestra el uso del visualizador para discernir un cráneo sano, uno enfermo de otra enfermedad diferente a una metástasis ósea y de un cráneo infiltrado. Nótese como las diferencias se observan perfectamente.

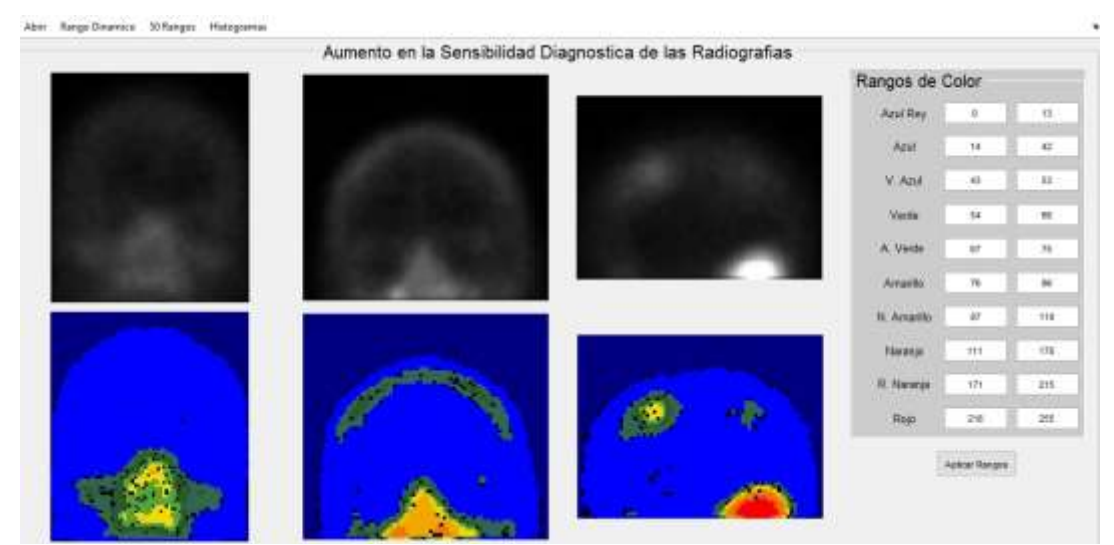

Fig. 6.- Visualizando imágenes de cráneos obtenidos de gammagramas óseos.

La última aplicación se muestra en la Fig. 7. En ella se muestran tres imágenes obtenidas de tres diferentes gammagramas óseos. En la figura superior izquierda se muestra una pierna sana y su correspondiente imagen en color. Como se puede apreciar la distribución del color rojo es homogénea. Sin embargo, la imagen de la parte central muestra en color rojo una distribución diferente con respecto a la de la izquierda. Por último, la imagen inferior derecha muestra una distribución de color diferente a las demás imágenes a la altura de la rodilla.

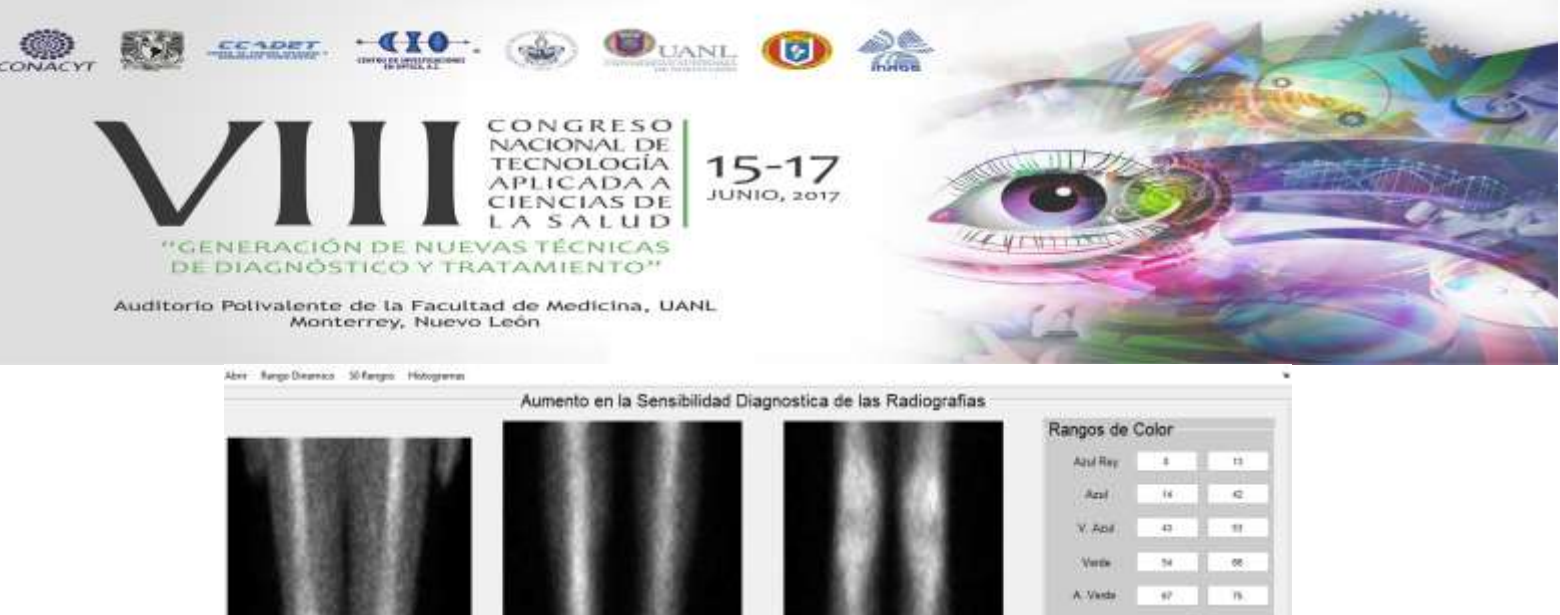

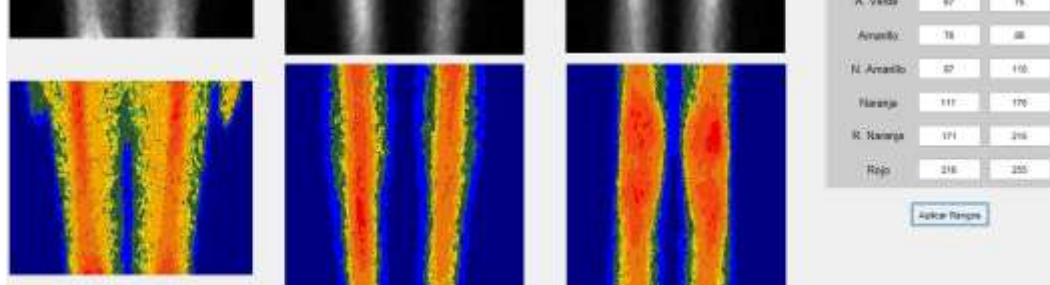

Fig. 7.- Visualizando enfermedades diferentes a una metástasis ósea en imágenes obtenidas de un gammagrama óseo.

## **4. CONCLUSIONES**

El especialista se puede auxiliar con un sistema como el descrito para dar a los pacientes un mejor servicio, más rápido y más eficiente. Es bien sabido que los especialistas se enfrentan en ciertas ocasiones con problemas y dificultades a la hora de analizar las pruebas diagnósticas y a veces es difícil comparar el avance o el retroceso de las enfermedades de sus pacientes. Con el sistema desarrollado se busca mejorar y agilizar el diagnóstico ya que es posible visualizar simultáneamente series de tres imágenes médicas con lo cual se podrá evaluar mejor el avance obtenido con los tratamientos aplicados al paciente, se podrá ver cómo mejora o empeora con el paso del tiempo para saber si es aconsejable seguir o no con su tratamiento, o si es necesario aplicar algún cambio de medicamento o estilo de vida. Es para este tipo de aplicaciones que es importante contar con un software para poder brindar un mejor y más eficaz servicio al paciente.

## **BIBLIOGRAFÍA**

- 1. Alberto Jaramillo Núñez. ¿Es posible incrementar la sensibilidad diagnóstica de una radiografía? Anales de Radiología México, 3, 140-146. 2013
- 2. Procesamiento Digital de Imágenes. Boris Escalante R. UNAM Sitio web: [http://verona.fi](http://verona.fi-p.unam.mx/boris/teachingnotes/Capitulo4.pdf)[p.unam.mx/boris/teachingnotes/Capitulo4.pdf.](http://verona.fi-p.unam.mx/boris/teachingnotes/Capitulo4.pdf) 2006<br>Valeriy Korostyshevskiy. (2006). Grayscale
- 3. Valeriy Korostyshevskiy. (2006). Grayscale to RGB Converter. 2017, de Mathworks Sitio web: [https://www.mathworks.com/matlabcentral/fileexchange/13312-grayscale-to-rgb-converter.](https://www.mathworks.com/matlabcentral/fileexchange/13312-grayscale-to-rgb-converter) 2006